# **Computer-Based Testing Accessibility Planning Tool**

Students taking Ohio's state tests may use a number of accessibility features, including administrative considerations, universal tools, designated supports and accommodations. This document serves as an optional planning tool to help district and school personnel identify which features are available, record student needs and prepare for computer-based testing. It does not supersede a student's individualized education program (IEP) or Section 504 plan.

 When deciding whether to offer accessibility features during testing, consider the student's experience with them. For additional information about these accessibility features, refer to *[Ohio's Accessibility Manual.](http://education.ohio.gov/Topics/Testing/Accommodations-on-State-Assessments)* 

District and school personnel **must**:

- Arrange resources before testing so students receive appropriate accessibility features as needed.
- coordinators can turn on the feature(s) by: Identify and turn on some online features in advance of testing as needed. District and school test
	- **Uploading a student settings file in TIDE;**
	- **Individually marking the features in the student's Pre-ID record in TIDE; or**
	- Marking the feature(s) in the Test Administrator Interface when approving the student to test.

Districts and schools should not submit this form to AIR or to the Department. Districts and schools may use the information from this form when planning for paper-based tests or computer-based tests.

Meaning of Abbreviations in this document:

- ELA–English Language Arts
- • M-Mathematics
- Sci-Science
- • SS–Social Studies
- Y-Yes
- N/A-Not Applicable or Not Available

### **Student Information**

Please complete the information below.

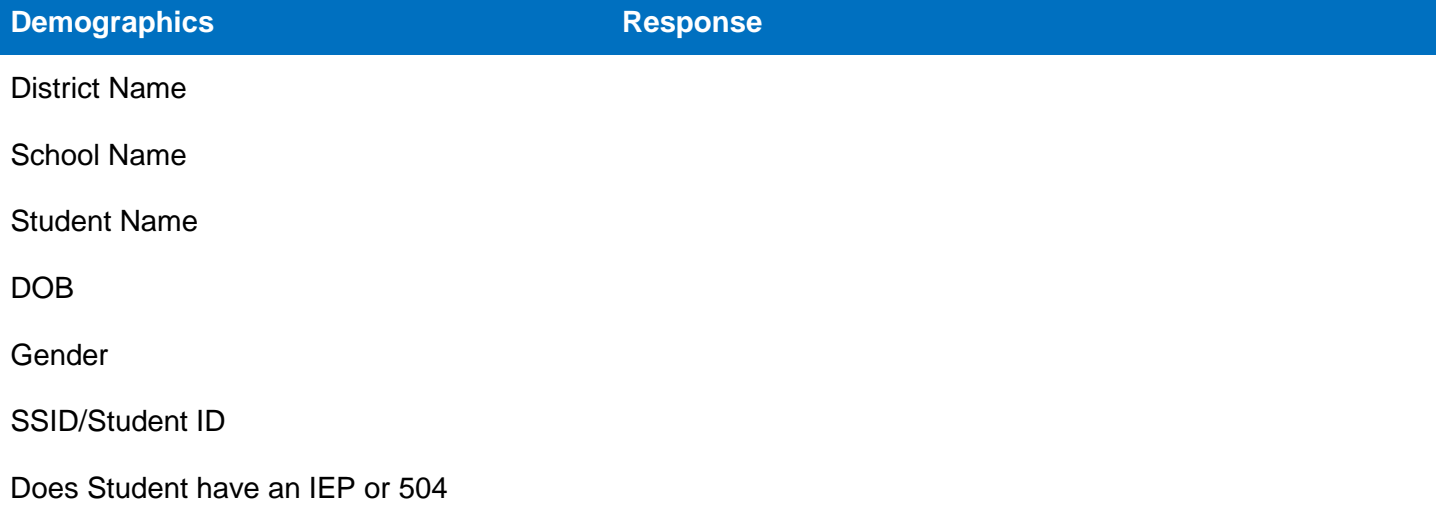

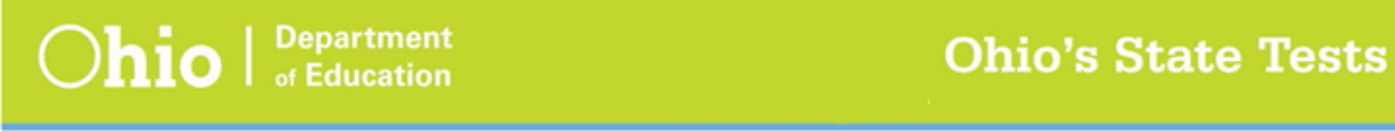

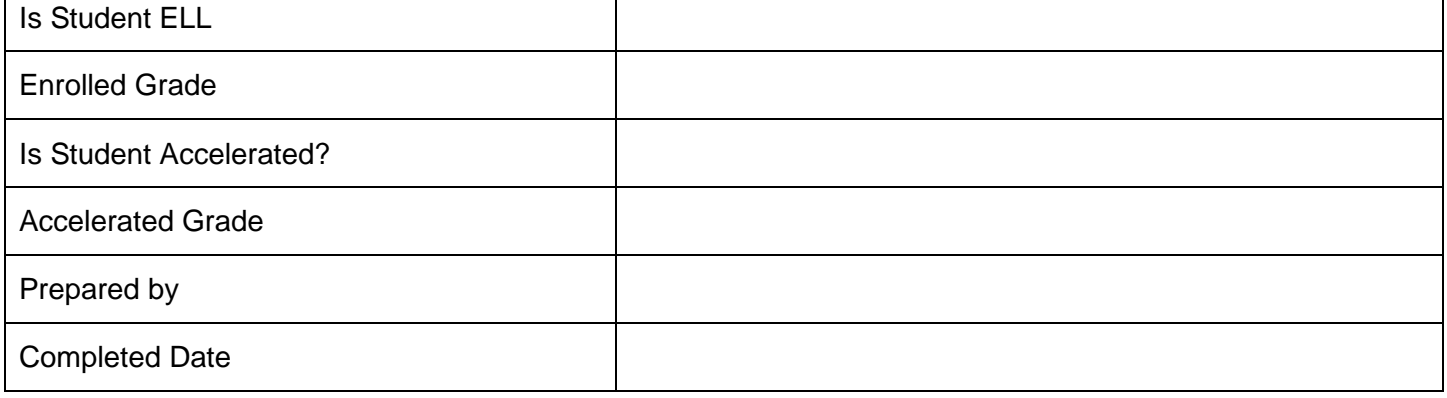

### **Administrative Considerations**

Mark **Y for Yes** in content area if student needs tool.

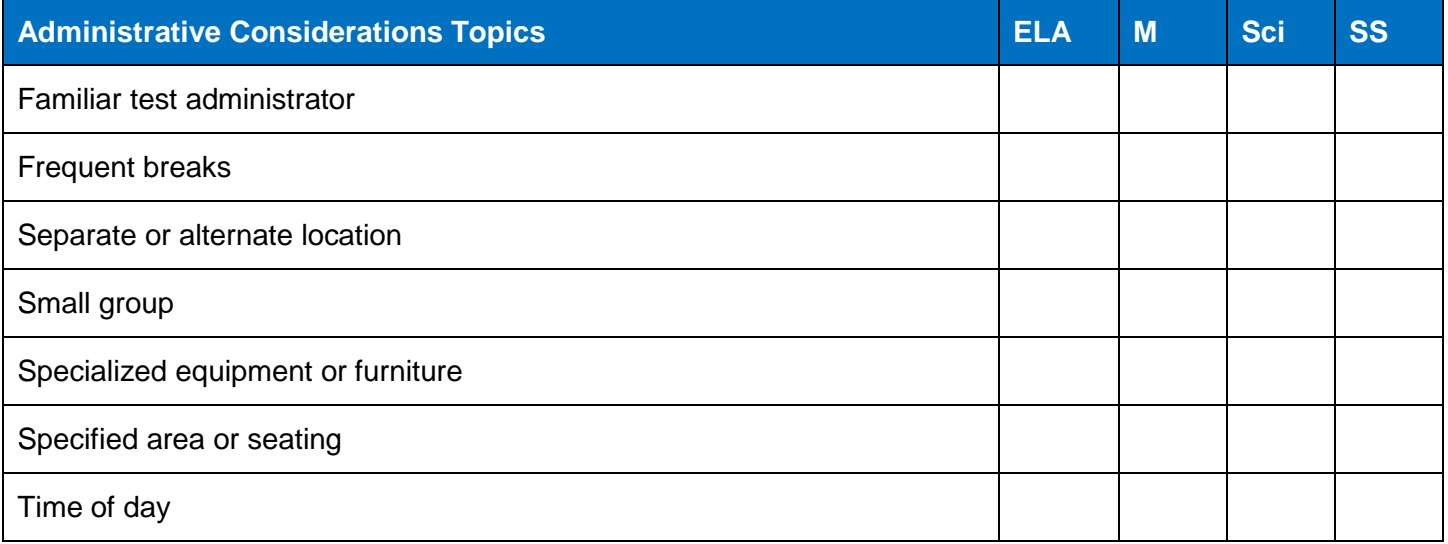

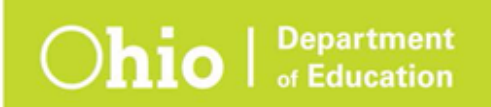

# **Universal Tools**

Universal Tools that are **automatically** offered on the online tests for all content area: (ELA, M, Sci and SS):

- Highlighter
- Line reader
- Mark for review
- Masking
- Notepad
- Strikethrough
- Test Clock
- Writing tools
- Zoom

Mark **Y for Yes** in content area if student needs tool.

If student does NOT need tool just leave blank.

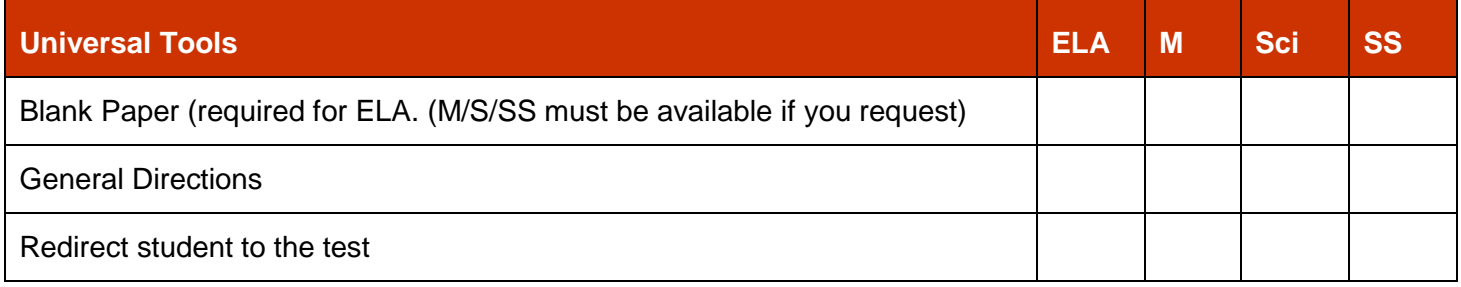

 Choices are **NOT** available in table below. Table below list all Universal tools which are offered, available and/or not available.

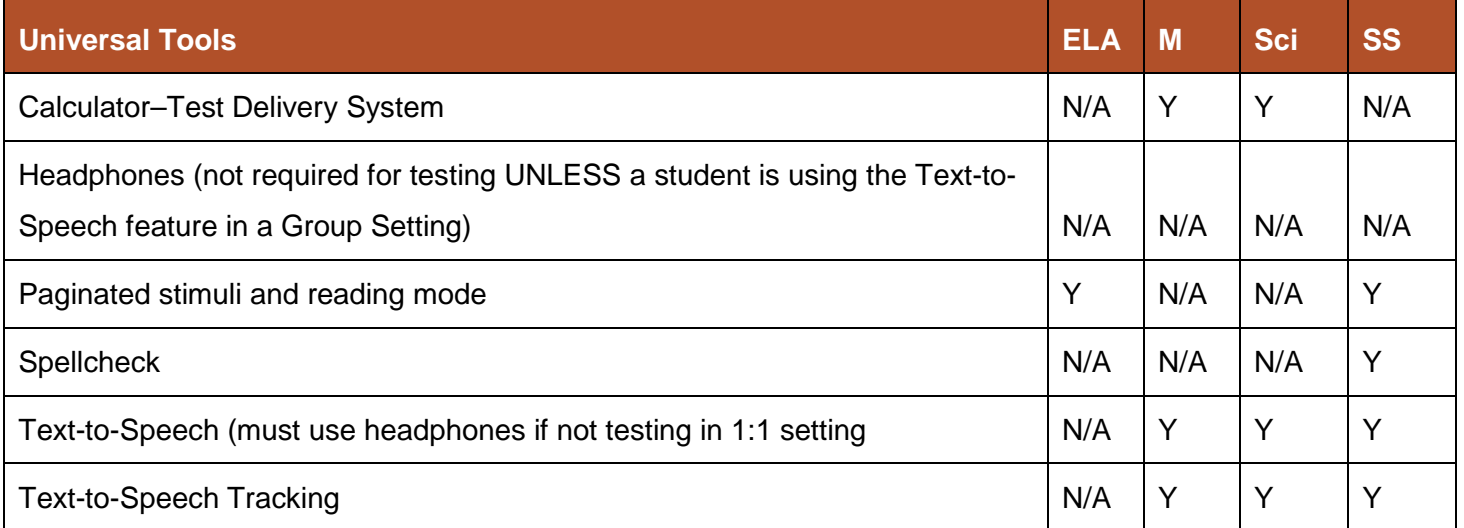

# **Embedded Designated Supports**

The online Student Testing Site offers embedded supports, but districts must activate these features in advance of testing:

- By uploading a student settings file in TIDE;
- By marking the features under the "Test Settings" section of the student's record manually in TIDE; and/or
- Test Administrators can select the feature(s) under "Test Settings" in the Test Administrator Interface when approving the student to test during the test session.

Districts must provide non-embedded supports locally.

### **Background and Font Color Section:**

Mark the following:

- Checkbox area if student needs tool;
- Y for Yes in content area; and/or
- Leave blank if student does not need tool.

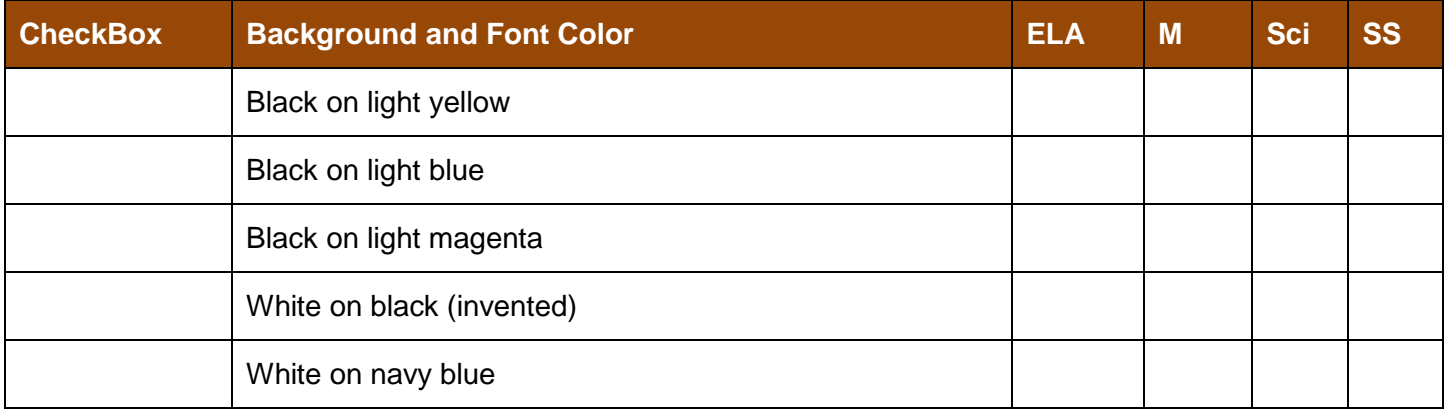

### **Mouse pointer Size and Color**

Mark the following:

- Checkbox area if student needs tool;
- Y for Yes in content area; and/or
- Leave blank if student does not need tool.

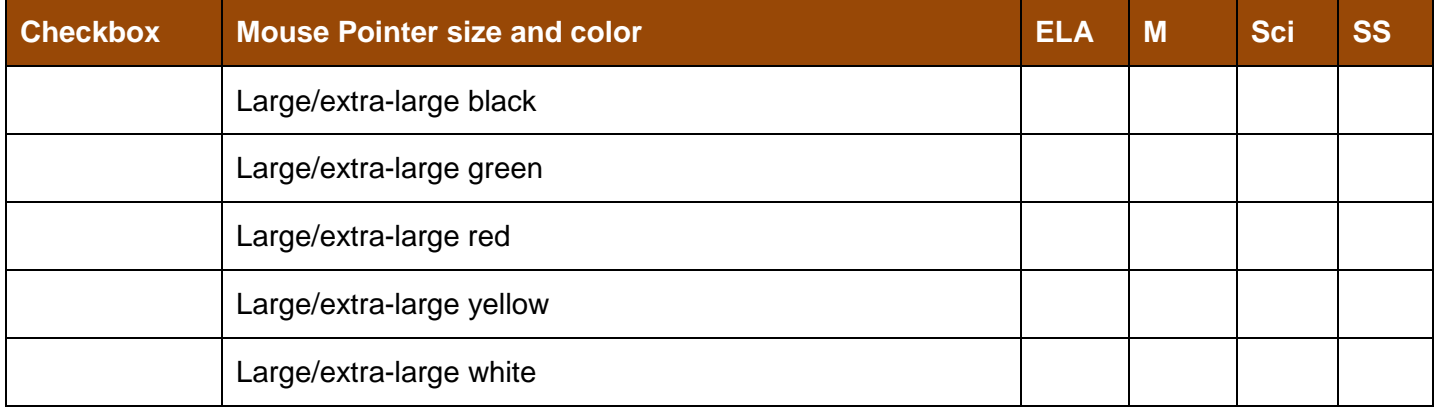

# **Print Size**

Mark the following:

- Checkbox area if student needs tool;
- Y for Yes in content area; and/or
- Leave blank if student does not need tool.

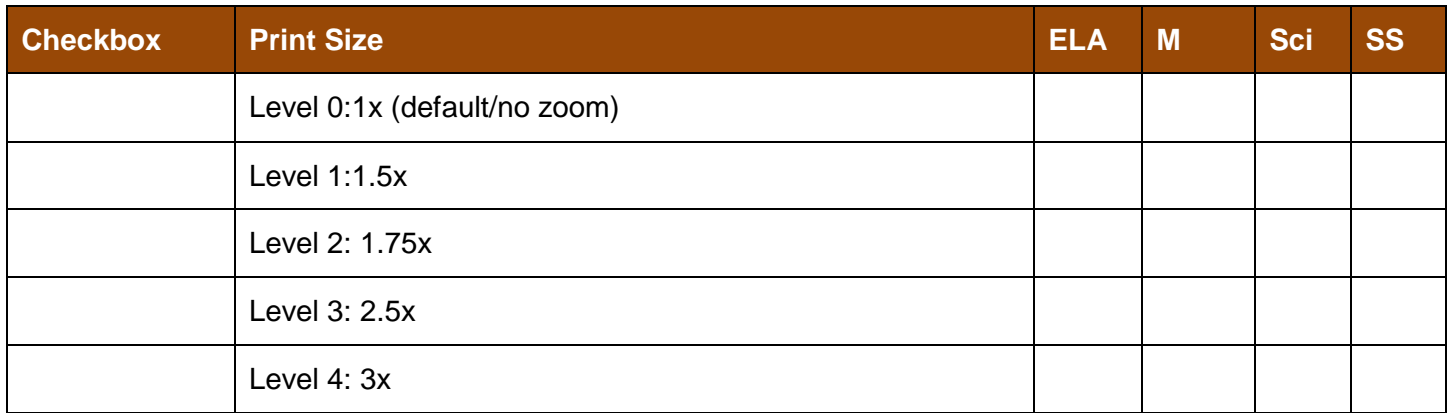

# **Non-embedded Designated Supports**

Mark **Y for Yes** in content area if student needs tool.

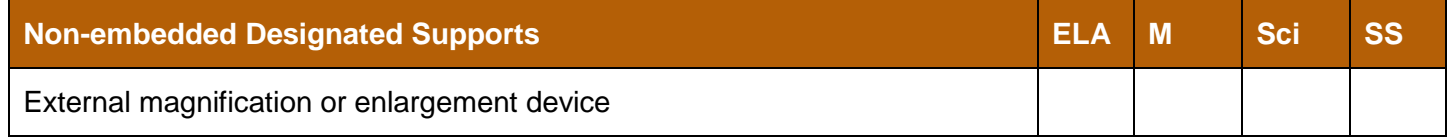

# **Ohio's State Tests**

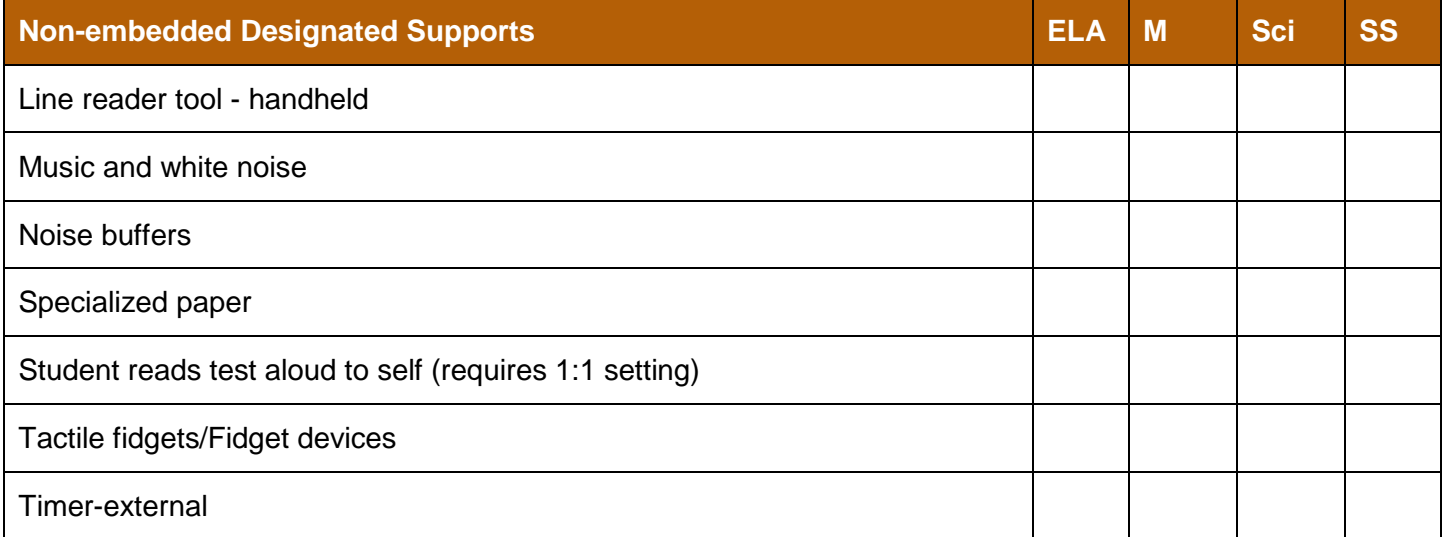

# Mark **Y for Yes** in content area if student needs tool.

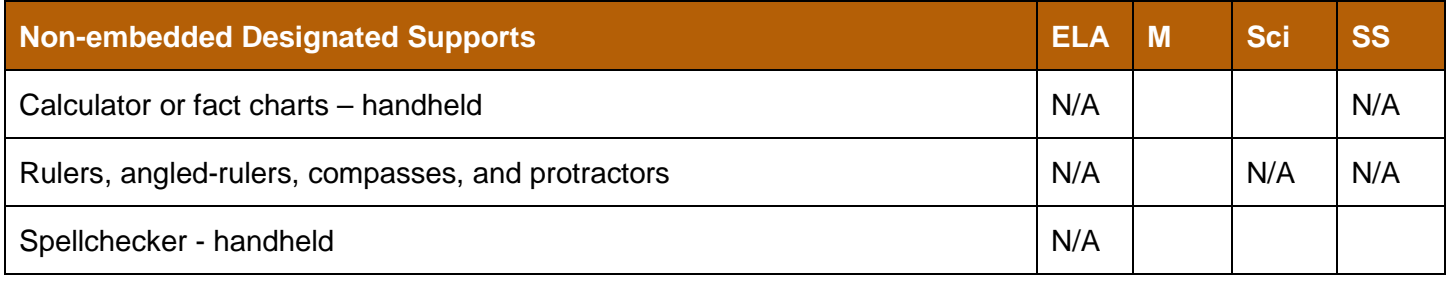

### **Accommodations for Students with Disabilities**

If a student uses an alternate response option, the test administrator must transcribe and submit the student's responses in the online testing site.

Mark **Y for Yes** in content area if student needs tool. If student does NOT need tool just leave blank.

**Additional Assistive Technology**: please fill in Name of tool for this section.

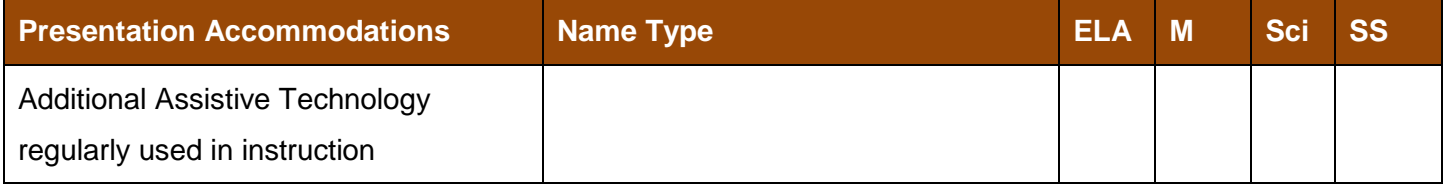

### Mark **Y for Yes** in content area if student needs tool.

If student does NOT need tool just leave blank.

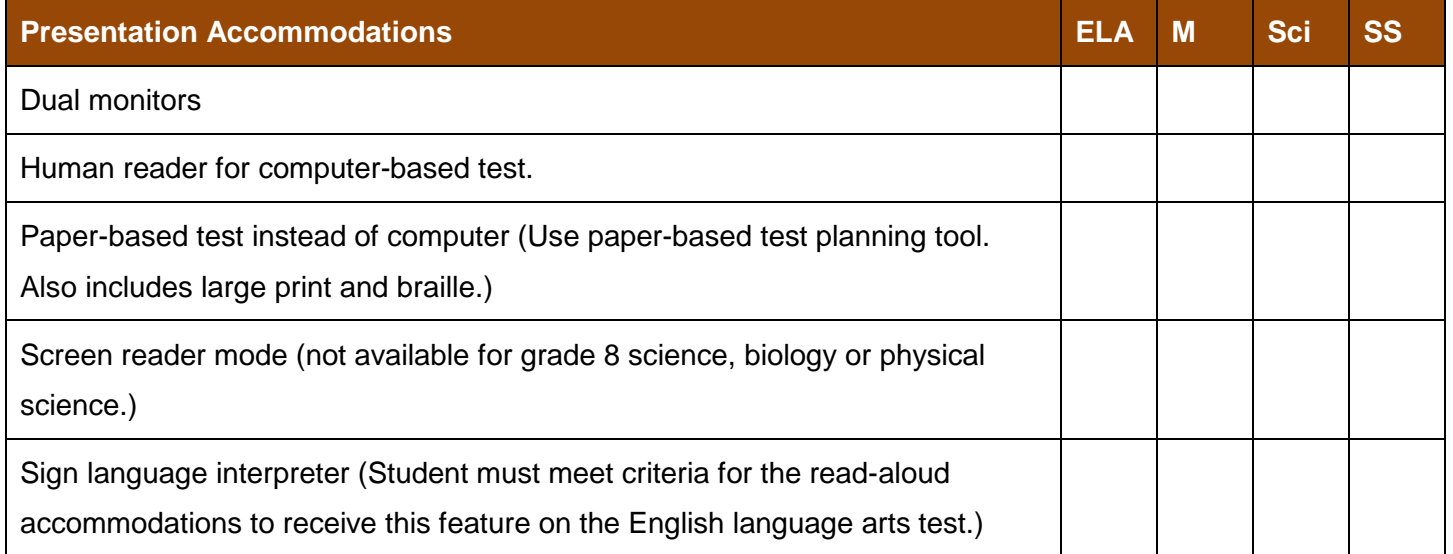

Only option available for this section is ELA for the following accommodations. Read-aloud guidance is found in the *[Ohio's Accessibility Manual](http://education.ohio.gov/Topics/Testing/Accommodations-on-State-Assessments)*. Please mark if student needs.

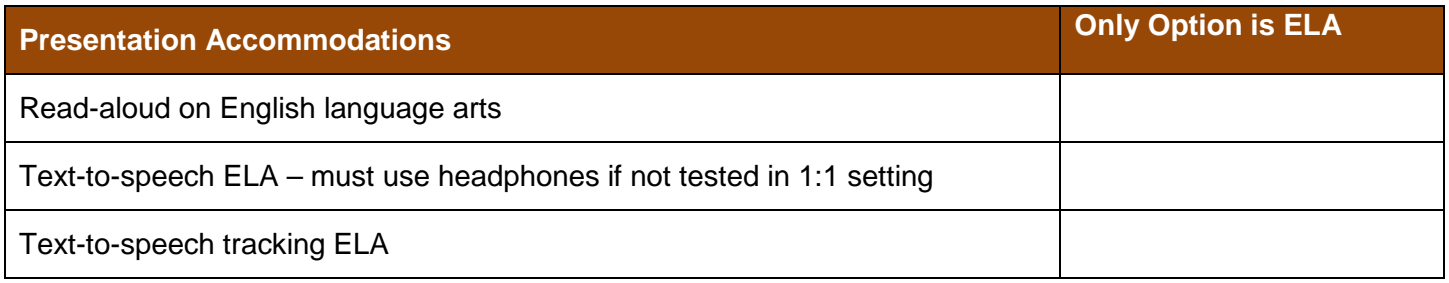

If a student uses an alternate response option, the test administrator must transcribe and submit the student's responses in the online testing site. Additional assistive technology: please fill in if needed. Click on check box in content area where tool is needed below.

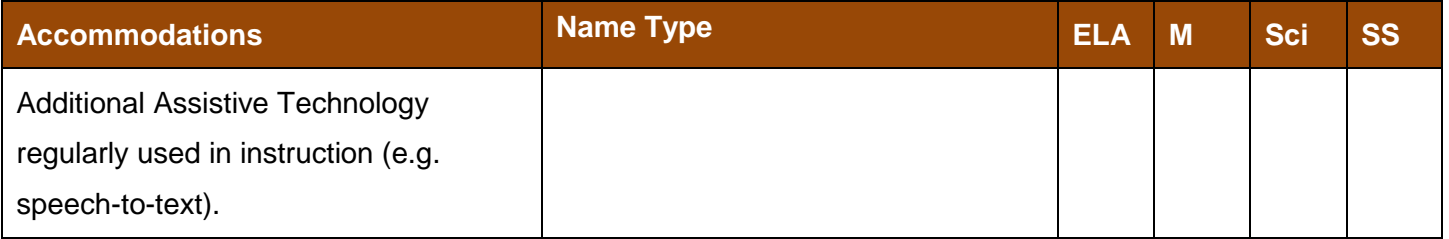

### Mark **Y for Yes** in content area if student needs tool.

If student does NOT need tool just leave blank.

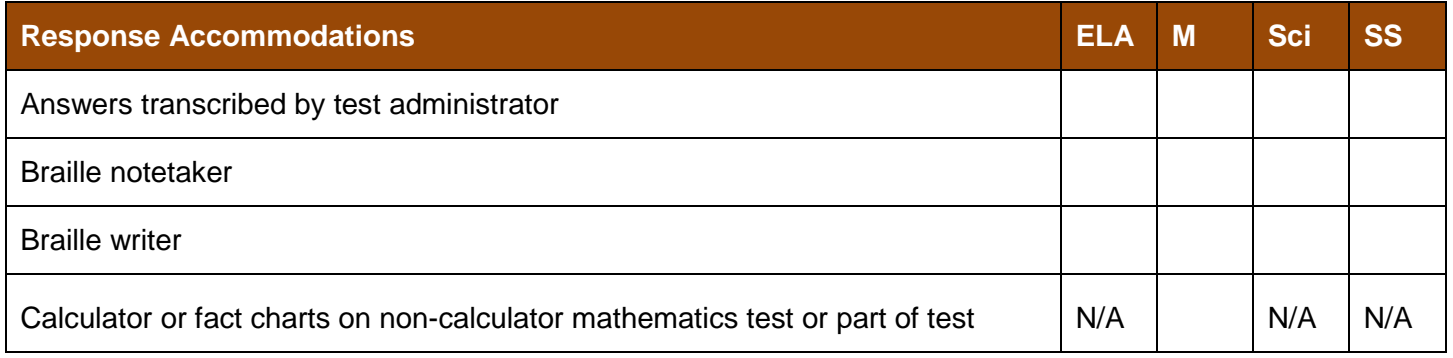

Mark the following:

- Checkbox area-if student needs that tool
- Y for Yes in content area
- Leave blank if student does not need tool.

### Allowable Tools Mathematical tools (**mathematics and science only**)

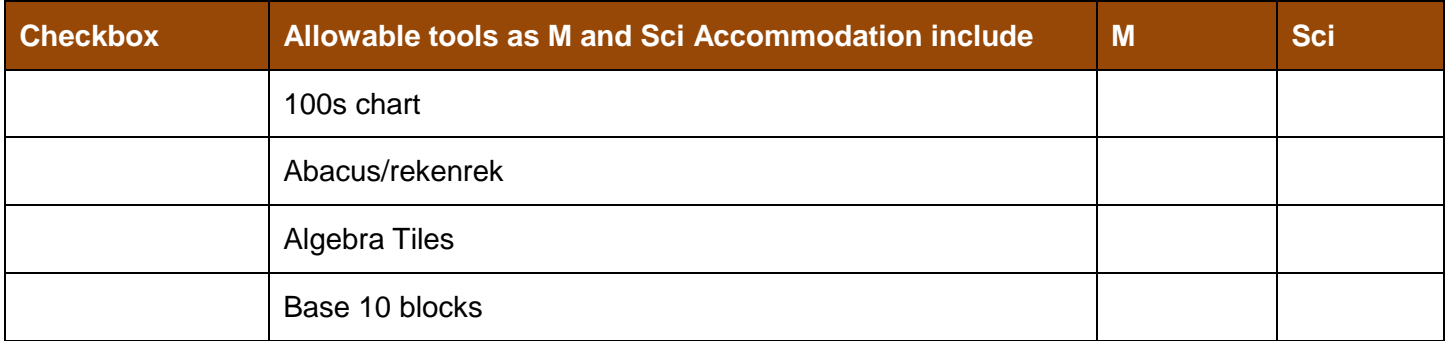

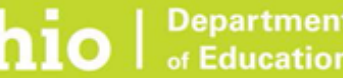

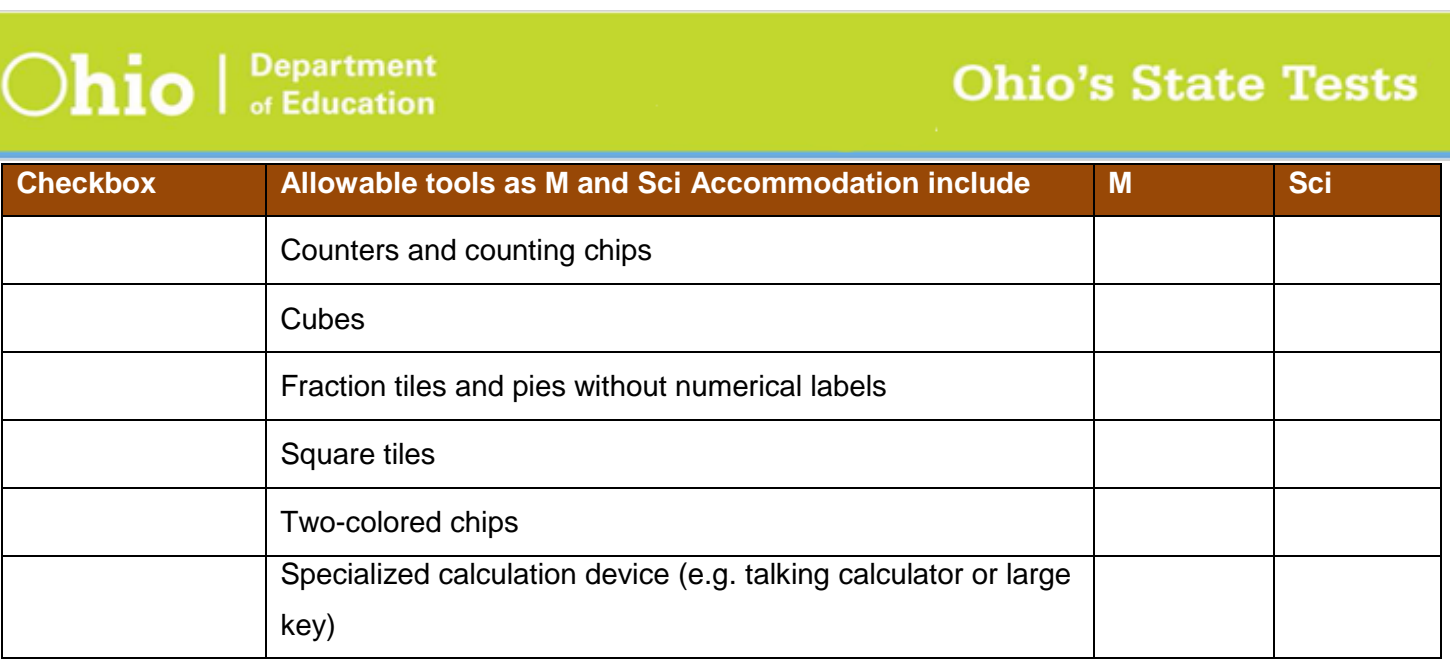

Mark **Y for Yes** in content area if student needs tool.

If student does NOT need tool just leave blank.

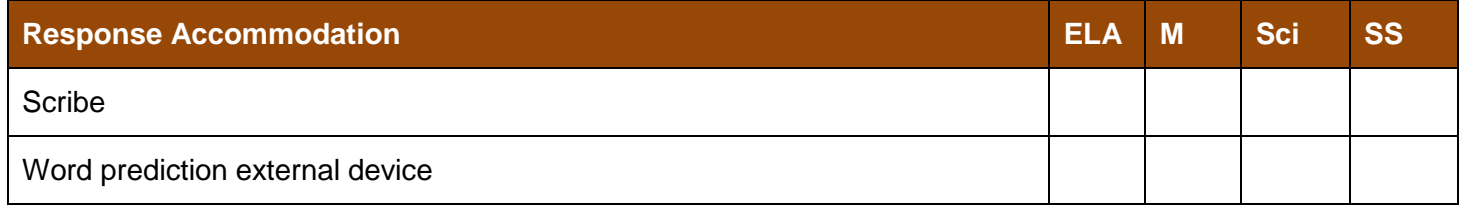

Mark only areas that are blank if a student needs with a **Y for Yes** in content box. If student does NOT need tool just leave blank.

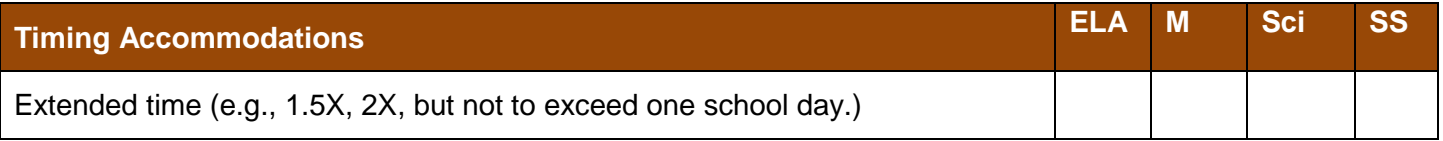

# **Accommodations for English Language Learners**

Only Students designated as English Language Learners qualify for these accommodations.

Mark **Y for Yes** in content area if student needs tool.

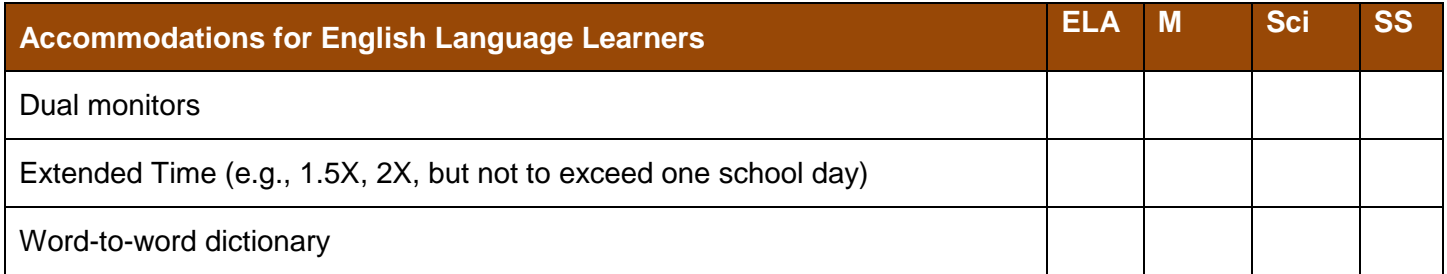

Mark **Y for Yes** in content area if student needs tool.

If student does NOT need tool just leave blank.

ELA is not a choice in this section.

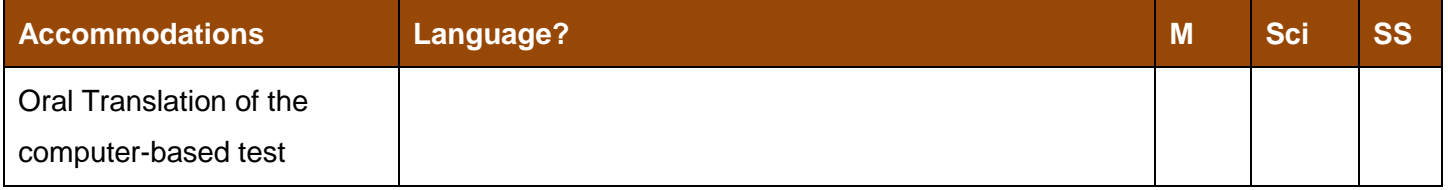

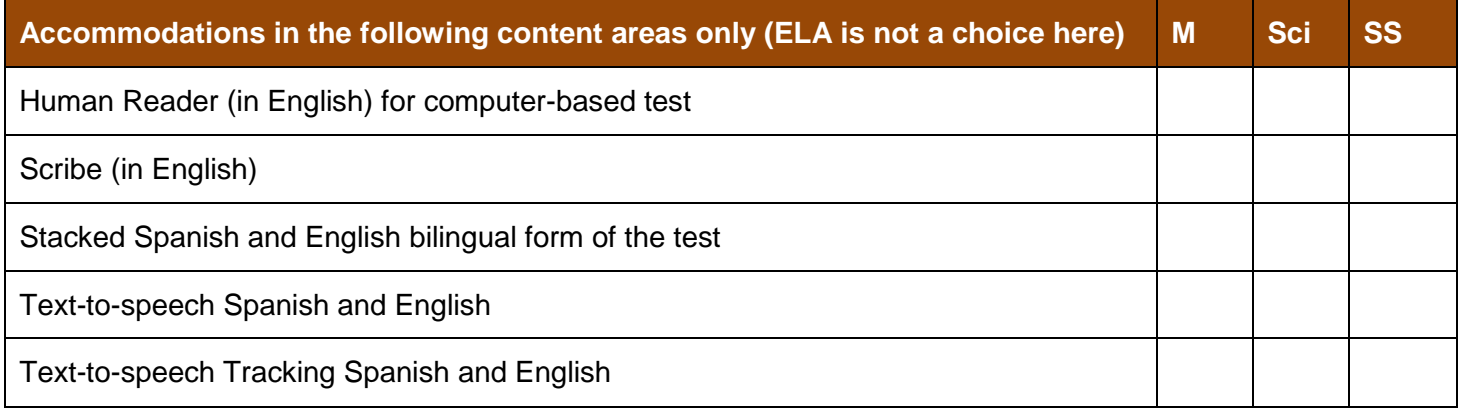

### **Emergency Accommodations**

 Districts or schools may use an optional form to document a temporary disabling condition (e.g. a broken arm). See Appendix E: Emergency Accommodation Form in Ohio's Accessibility Manual for further information.